**Tutorial para la estimación de modelos Logit y Probit en Easyreg**

**Julio César Alonso C.**

**No. 19 Junio de 2009**

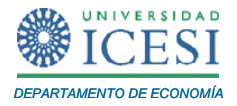

# **APUNTES DE ECONOMÍA**

### **ISSN 1794-029X**

No. 19, Junio de 2009

**Editor** 

Julio César Alonso C.

[jcalonso@icesi.edu.co](mailto:jcalonso@icesi.edu.co)

Vanessa Ospina López

Asistente de Edición

Gestión Editorial

Departamento de Economía - Universidad Icesi

[www.icesi.edu.co](http://www.icesi.edu.co/)

Tel: 5552334 ext: 8398. Fax: 5551441

Calle 18 # 122-135 Cali, Valle del Cauca, Colombia

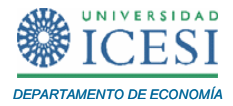

### **TUTORIAL PARA LA ESTIMACIÓN DE MODELOS LOGIT Y PROBIT EN EASYREG**

## **Julio Cesar Alonso C[1](#page-2-0) .**

Junio de 2009

### **Resumen**

*Este documento presenta* 

**Palabras Clave:**

 $\overline{a}$ 

Apuntes de Economía es una publicación del Departamento de Economía de la Universidad Icesi, cuya finalidad es divulgar las notas de clase de los docentes y brindar material didáctico para la instrucción en el área económica a diferentes niveles. El contenido de esta publicación es responsabilidad absoluta del autor.

<span id="page-2-0"></span><sup>1</sup> Profesor del Departamento de Economía y Director del Centro de Investigación en Economía y Finanzas (CIENFI) de la Universidad Icesi[, jcalonso@icesi.edu.co.](mailto:jcalonso@icesi.edu.co)

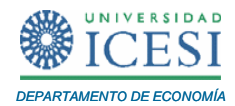

Al terminar este tutorial usted estará en capacidad de

- Estimar un modelo Probit por el método de máxima verosimilitud
- Estimar un modelo Logit por el método de máxima verosimilitud
- Encontrar el efecto marginal promedio de cada variable explicativa

Para este tutorial emplearemos el ejemplo 17.1 de Wooldridge (2001), que corresponde a una adaptación de Mroz (1987). Este ejemplo replicará los cálculos realizados por Mroz (1987) para explicar la participación de las mujeres norteamericanas casadas en el mercado laboral durante 1975, por medio de diferentes características tanto de las mujeres como de los hogares a los que pertenecen, a partir de una muestra de 753 mujeres casadas. Antes de continuar definamos la variable explicativa. Sea:

$$
fzatra_i = \begin{cases} 1 & \text{si el individuo i participa del mercado} \\ 0 & \text{ote trabajo en algún momento de 1975} \\ 0 & \text{o.w.} \end{cases}
$$

Mroz (1987) supuso que la participación o no en el mercado de trabajo de una mujer casada *i* (*fzatra<sub>i</sub>*) depende de las siguientes características: salario por hora (medido en dólares) del esposo de la mujer *i* (*wespi*), edad (*edadi*) y años de educación (*edu<sub>i</sub>*) de la mujer *i*, años anteriores de experiencia de la mujer *i* (*exp*<sub>i</sub>) y de su *c*uadrado  $\left ( exp_{i}^{2} \right )$  y del número de hijos menores a seis años  $\left (hijos0\!6_{i} \right )$  y entre seis y 18 años (*hijos*6 18 − *<sup>i</sup>*) a cargo de la mujer *i*.

A continuación encontrará los pasos a seguir para estimar modelos que expliquen la participación o no en el mercado de trabajo de una mujer norteamericana casada por medio de los modelos Probit y Logit:

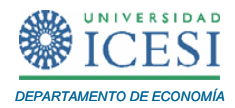

### **1 Estimación del Modelo Probit por el Método de Máxima Verosimilitud.**

Recuerden que el modelo Probit para explicar si una mujer estadounidense casada participaraó en el mercado de trabajo en el año de 1975 e estaá dado por:

$$
P(fzatra_i = 1|\mathbf{x}_i) = \Phi(\beta^T \mathbf{x}_i^T)
$$
 (1)

donde  $\Phi(z) = \int_0^z \phi(v) dv = \frac{1}{\sqrt{1-\frac{v^2}{c^2}}} e^{-\frac{v^2}{2}}$ 2 *z z v*  $z = \int \phi(v) dv = \frac{1}{\sqrt{2\pi}} \int e^{-2} dv$ −  $\Phi(z)$ =  $\int\limits_{-\infty}^{\infty} \phi(v) dv = \frac{1}{\sqrt{2\pi}} \int\limits_{-\infty}^{\infty} e^{-2} dv$ , es decir, la función de densidad de la normal

estándar; x<sub>i</sub> corresponde al vector fila de las características de la mujer casada *i*, es decir:

$$
\mathbf{x}_{i} = \begin{bmatrix} 1 & \text{wesp}_{i} & \text{edad}_{i} & \text{edu}_{i} & \text{exp}_{i} & \text{exp}_{i}^{2} & \text{hijos0} - 6_{i} & \text{hijos6} - 18_{i} \end{bmatrix}
$$

y además,

$$
\beta^T = [\beta_1 \quad \beta_2 \quad \beta_3 \quad \beta_4 \quad \beta_5 \quad \beta_6 \quad \beta_7 \quad \beta_8].
$$

Por tanto:

$$
\beta^T \mathbf{x}_i^T = \beta_1 + \beta_2 wesp_i + \beta_3 edad_i + \beta_4 edu_i + \beta_5 exp_i + \beta_6 exp_i^2 + \beta_7 hijos0 - 6_i + \beta_8 hijos6 - 18_i
$$

Como se discutió en clase, el vector de coeficientes  $\beta$  puede ser estimado por medio del método de máxima verisimilitud, que equivale a resolver el siguiente problema:

$$
M_{\hat{\beta}} \Omega P(y|X) = M_{\hat{\beta}} \Omega \left[ \prod_{i=1}^{n} \Phi\left(\hat{\beta}^{T} \mathbf{x}_{i}^{T}\right) \right]
$$
 (2)

Este problema es equivalente a resolver:

$$
M_{\hat{\beta}} \alpha I(y|X) = M_{\hat{\beta}} \alpha \left[ \prod_{i=1}^n \ln \left[ \Phi\left(\hat{\beta}^T \mathbf{x}_i^T \right) \right] \right],
$$

donde  $\ln[\Box]$  corresponde al logaritmo natural y  $l(y|X)$  es conocida como el logaritmo de la función de verosimilitud. La solución a este problema no es trivial y debe solucionarse numéricamente. Para encontrar la solución de este problema se puede emplear EasyReg. Antes de iniciar, cree la variable  $exp_i^2$ . Ahora, haga clic en "*Menu/Single equation/Discrete dependent variable models*".

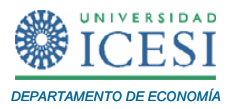

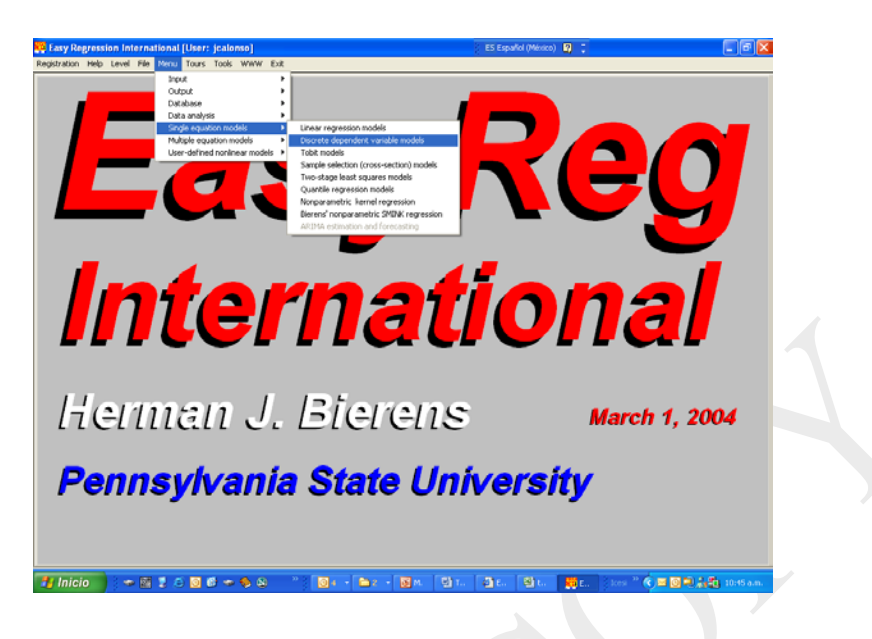

Ahora, escoja haciendo doble clic, las siguientes variables "*fzatra(i)*", "*hijos0-6(i)*", "*hijos6-18(i)*", "*edad(i)*", "*edu(i)*", "*wesp(i)*", "*exp(i)*" y "*exp(i)^2*". Luego haga clic en "*Selection OK*". Observará la siguiente ventana.

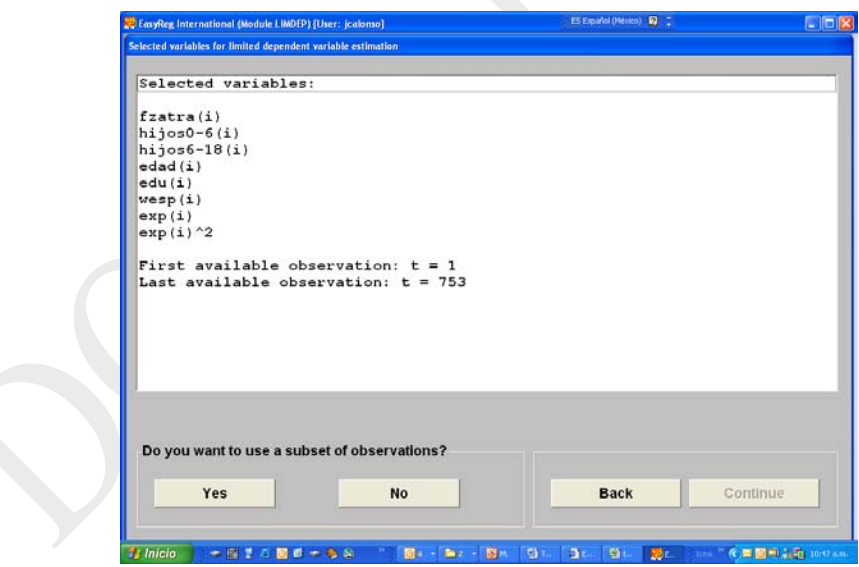

Haga clic en "*No*" y en "*Continue*". Ahora escoja la variable dependiente, es decir "*fzatra(i)*" y haga clic en "*Continue*" dos veces. En la siguiente ventana verá las demás variables que serán empleadas como variables explicativas, asegúrese que están

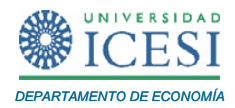

seleccionadas todas las variables explicativas que desea y haga clic en "*Selection OK*". Ahora haga clic en "*Continue*" dos veces. Observará la siguiente ventana.

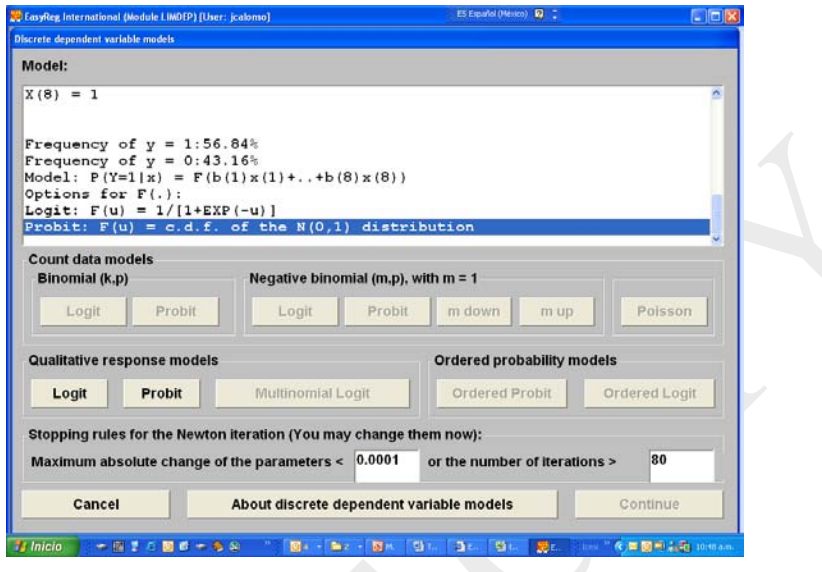

En esta ventana usted debe escoger el modelo a estimar, puede escoger un modelo Logit o Probit. Haga clic en el botón "*Probit*" y posteriormente en el botón "*Continue*". En la siguiente ventana encontrará la estimación del modelo que se reporta completamente en la [Tabla 1,](#page-6-0) este resultado se encuentra resumido en la [Tabla 2.](#page-11-0)

# <span id="page-6-0"></span>**Tabla 1. Resultados de la Estimación del Modelo Probit**

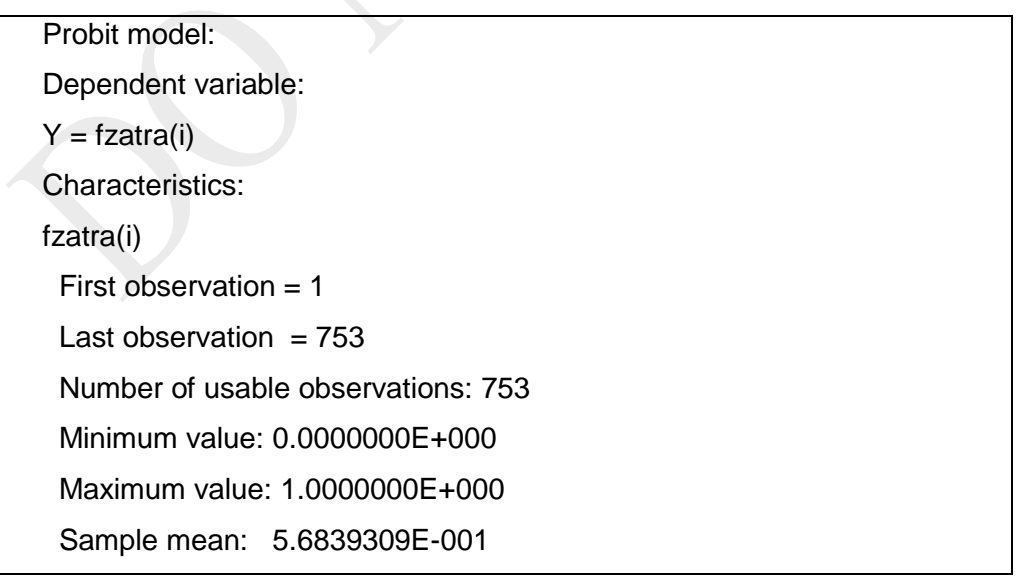

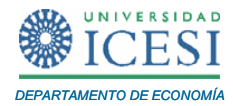

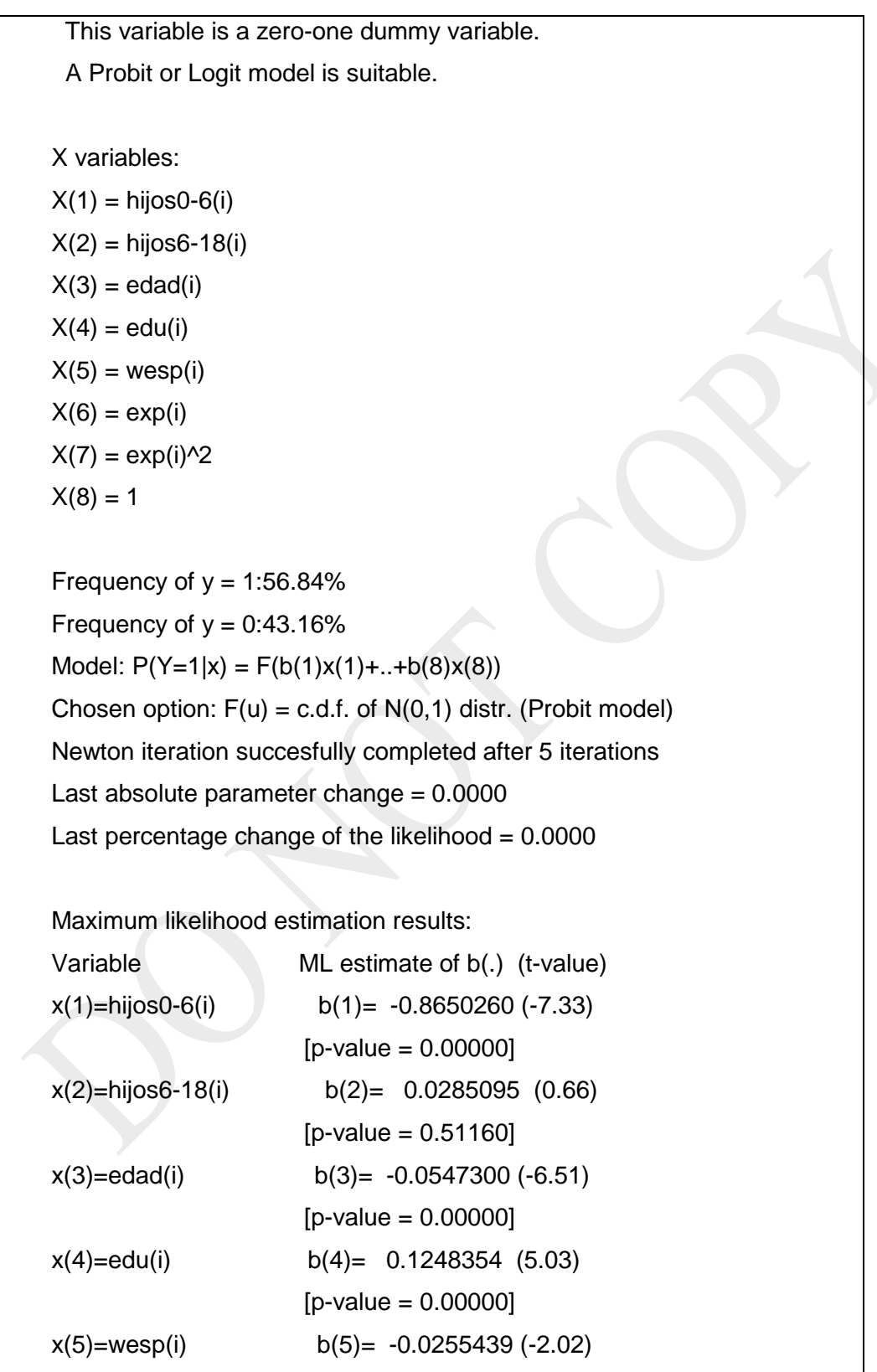

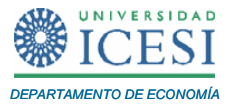

 $[p-value = 0.04330]$ x(6)=exp(i) b(6)= 0.1260740 (6.75)  $[p-value = 0.00000]$  $x(7) = exp(i)/2$  b(7) = -0.0019245 (-3.21)  $[p-value = 0.00134]$  $x(8)=1$  b(8)= 0.3606478 (0.71)  $[p-value = 0.47575]$ 

[The two-sided p-values are based on the normal approximation] Log likelihood: -4.02344510530E+002 Sample size (n): 753

If the model is correctly specified then the maximum likelihood parameter estimators b(1),..,b(8), minus their true values, times the square root of the sample size n, are (asymptotically) jointly normally distributed with zero mean vector and variance matrix:

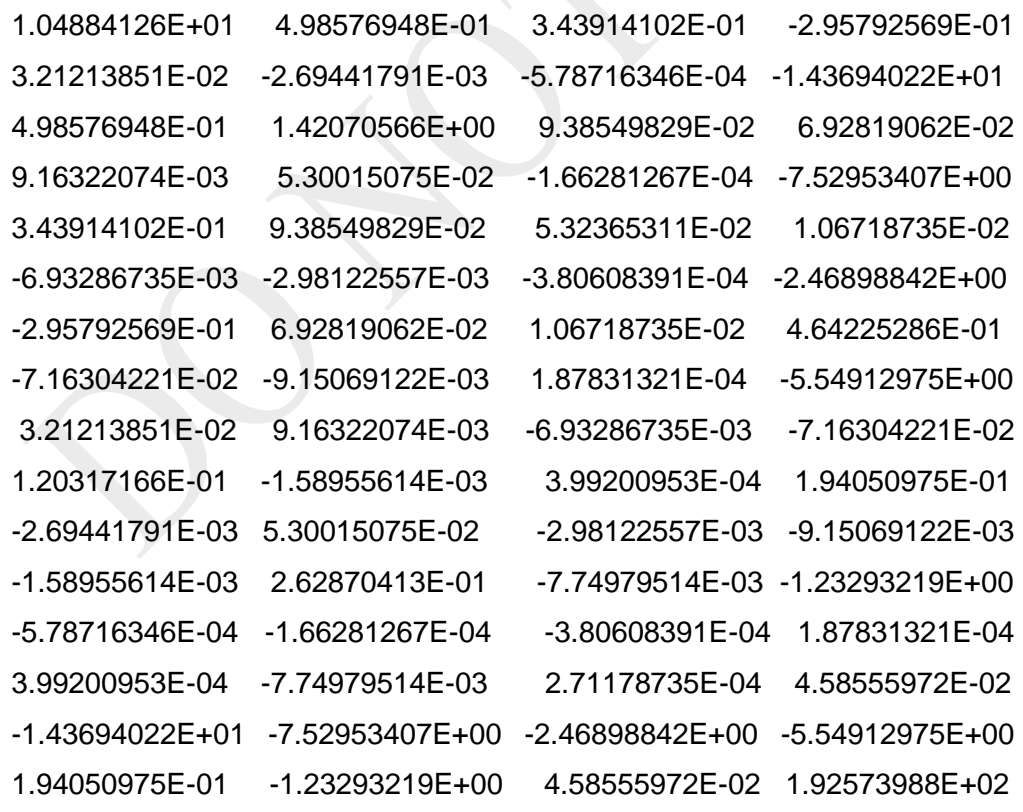

-

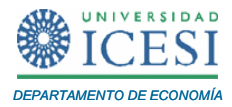

Así, los coeficientes estimados corresponden a<sup>[2](#page-9-0)</sup>:

$$
\hat{\beta} = \begin{bmatrix} \hat{\beta}_1 \\ \hat{\beta}_2 \\ \hat{\beta}_3 \\ \hat{\beta}_4 \\ \hat{\beta}_5 \\ \hat{\beta}_6 \\ \hat{\beta}_7 \\ \hat{\beta}_8 \end{bmatrix} = \begin{bmatrix} 0.3606478 \\ -0.0255439 \\ -0.05473 \\ 0.1248354 \\ 0.126074 \\ -0.0019245 \\ -0.865026 \\ 0.0285095 \end{bmatrix}
$$

La correspondiente matriz de varianzas y covarianzas se puede encontrar empleando la matriz final de los resultados reportados en la [Tabla 1.](#page-6-0)

Noten que el logaritmo de la función de máxima verosimilitud en su máximo corresponde a -402.34=-4.02344510530E+002. Empleando Excel, se puede encontrar rápidamente que el Índice de la razón de Verosimilitud (LRI) para este caso corresponde a:

$$
LRI = 1 - \frac{\ln L}{\ln L_0} = 1 - \frac{-402.3445}{-514.873} = 0.218556
$$

donde  $\ln L_0 = n \left[ P \ln (P) + (1 - P) \ln (1 - P) \right]$ ,  $n = 753$  corresponde al número de observaciones y *P* = 0.5684 es la proporción de observaciones que toman el valor de uno. En el archivo "*Anexostutorial6.xls*" se presenta una hoja electrónica que efectúa este cálculo.

<span id="page-9-0"></span> $2$  Estos valores no coinciden exactamente ni con Wooldridge Wooldridge, J. M. (2001). Introducción a la Econometría: Un enfoque moderno., Thomson Learning, ni con Mroz Mroz, T. A. (1987). "The Sensitivity Of An Empirical Model Of Married Women's Hours Of Work To Economic And Statistical Assumptions." Econometrica **55**(4): 765-, pues los datos no son exactamente los mismos por no incluir todos los decimales.

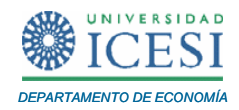

Para encontrar una interpretación intuitiva de los coeficientes, es importante calcular el efecto marginal promedio de cada variable. Esto se puede efectuar por medio de Excel, calculando el promedio muestral de cada uno de los efectos marginales. Esto se puede hacer evaluando para cada una de las 753 observaciones la siguiente fórmula:

$$
\frac{\partial E\left[y_i \middle| \boldsymbol{\beta}^T \mathbf{x}_i^T\right]}{\partial X_{j,i}} = \phi\left(\boldsymbol{\beta}^T \mathbf{x}_i^T\right) \boldsymbol{\beta}_j = \frac{1}{\sqrt{2\pi}} e^{-\frac{\left(\boldsymbol{\beta}^T \mathbf{x}_i^T\right)^2}{2}} \cdot \boldsymbol{\beta}_j
$$
(3)

donde  $i = 1, 2, \ldots n$  y  $j = 1, 2, \ldots k$ ; después de calcular esta fórmula se calcula el promedio para cada *j*. En el archivo "*Anexostutorial6.xls*" se presentan los cálculos correspondientes, asegúrese que usted entiende estos cálculos y resultados.

El resultado del cálculo del efecto marginal promedio se reporta en la [Tabla 2.](#page-11-0) Por ejemplo, encontramos que en promedio un hijo más entre 0 y 6 años implicaba en 1975 una disminución en la probabilidad de participación en el mercado laboral de las mujeres casadas norteamericanas de 26.07 puntos porcentuales. Más interesante aún, es el efecto que tiene un aumento en los años de la experiencia previa en la probabilidad. Pues en este caso,

$$
\frac{\partial E[y_i|\beta^T\mathbf{x}_i^T]}{\partial \exp_i} = \phi(\beta^T\mathbf{x}_i^T)[\beta_s + 2\beta_6 exp_i] = \frac{1}{\sqrt{2\pi}}e^{-\frac{(\beta^T\mathbf{x}_i^T)^2}{2}}[\beta_s + 2\beta_6 exp_i]
$$
 (4)

Así, un año más de experiencia aumenta en promedio la probabilidad de participar en el mercado laboral en 2.62 puntos porcentuales, pero a medida que se sumen años de experiencia el aumento en la probabilidad cada vez se hace más pequeño, pues  $\beta_6$  es negativo.

Noten que EasyReg nos permite probar cualquier tipo de restricción lineal de la forma  $R\beta = C$  por medio de la prueba de Wald. Esta opción se puede acceder por medio del menú "*Options/Wald test of linear parameter restrictions*". haga clic en la opción "*Done*" para regresar al menú principal.

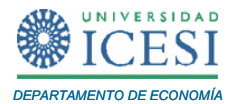

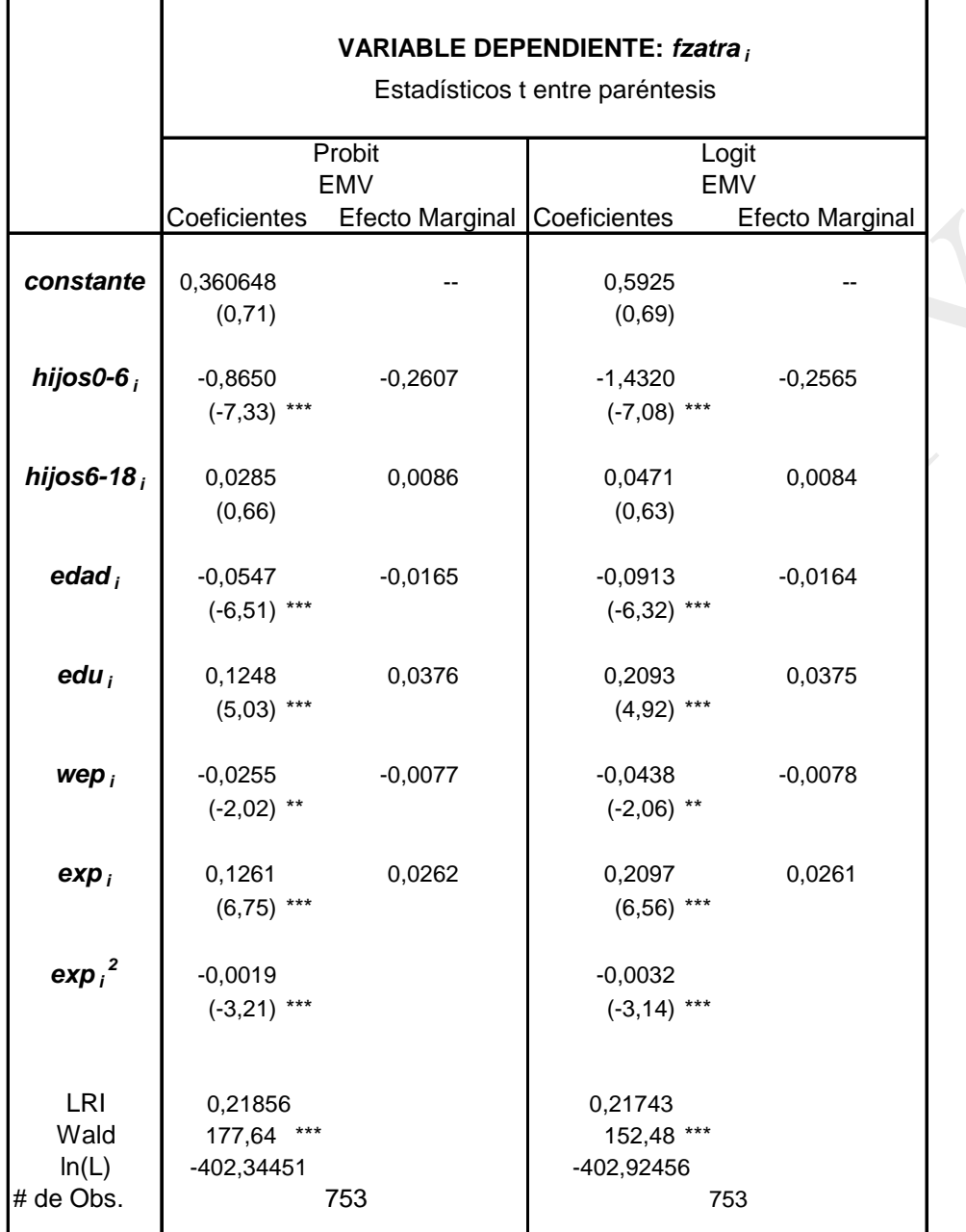

# <span id="page-11-0"></span>**Tabla 2 Estimación del Modelo Probit y Logit.**

(\*) nivel de significancia: 10%

(\*\*) nivel de significancia: 5%

(\*\*\*) nivel de significancia: 1%

Wald: corresponde al estadístico de Wald que comprueba la significancia conjunta de todas las pendientes.

EMV: Estimadores de Máxima Verosimilitud

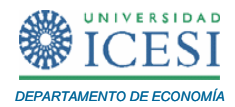

### **2 Estimación del Modelo Logit por el Método de Máxima Verosimilitud.**

Recuerden que la única diferencia entre el modelo Probit y el modelo Logit corresponde al supuesto de la función de densidad que se emplea. En este caso, el modelo Logit para explicar si una mujer estadounidense casada participó en el mercado de trabajo en el año de 1975 ésta dado por:

$$
P(fzatra_i = 1|\mathbf{x}_i) = \Lambda(\boldsymbol{\beta}^T \mathbf{x}_i^T)
$$
 (5)

donde  $\Lambda ( z ) = \frac{1}{1}$ *z z*  $(z) = \frac{e}{z}$ *e*  $\Lambda(z)$  =  $\frac{1}{1+e^z}$ , es decir, la función de densidad logística. Como se discutió en clase, el vector de coeficientes  $\beta$  puede ser estimado por medio del método de máxima verosimilitud, que equivale a resolver el siguiente problema:

$$
M_{\hat{\beta}} \Omega P(y|X) = M_{\hat{\beta}} \left[ \prod_{i=1}^{n} \Lambda \left( \beta^{T} \mathbf{x}_{i}^{T} \right) \right]
$$
(6)

Este problema es equivalente a resolver:

$$
M_{\hat{\beta}} \alpha l\left(\left|y\right|X\right) = M_{\hat{\beta}} \alpha \left[\prod_{i=1}^n \ln\left[\Lambda\left(\beta^T \mathbf{x}_i^T\right)\right]\right],
$$

donde  $\ln[\Box]$  corresponde al logaritmo natural y  $.l(y|X)$  es conocida como el logaritmo de la función de verosimilitud. EasyReg resuelve este problema automáticamente. Para encontrar la solución, haga clic en "*Menu/Single equation/Discrete dependent variable models*". Y escoja, haciendo doble clic, las siguientes variables "*fzatra(i)*", "*hijos0-6(i)*", "*hijos6-18(i)*", "*edad(i)*", "*edu(i)*", "*wesp(i)*", "*exp(i)*" y "*exp(i)^2*". Ahora, haga clic en "*Selection OK*". Observará la siguiente ventana.

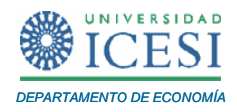

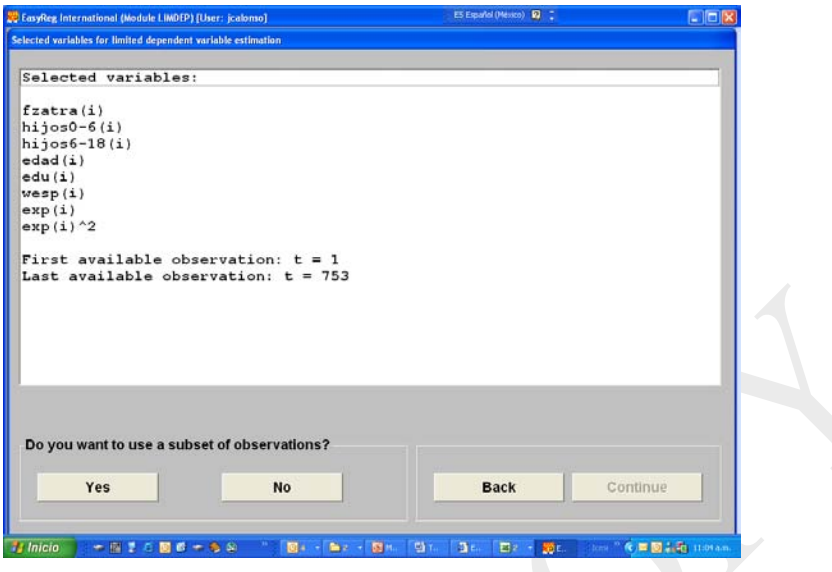

Haga clic en "*No*" y en "*Continue*". Ahora escoja la variable dependiente, es decir "*fzatra(i)*" y haga clic en "*Continue*" dos veces. En la siguiente ventana verá las demás variables que serán empleadas como variables explicativas, asegúrese que están seleccionadas todas las variables explicativas que desea y haga clic en "*Selection OK*". Ahora, haga clic en "*Continue*" dos veces. Observará la siguiente ventana.

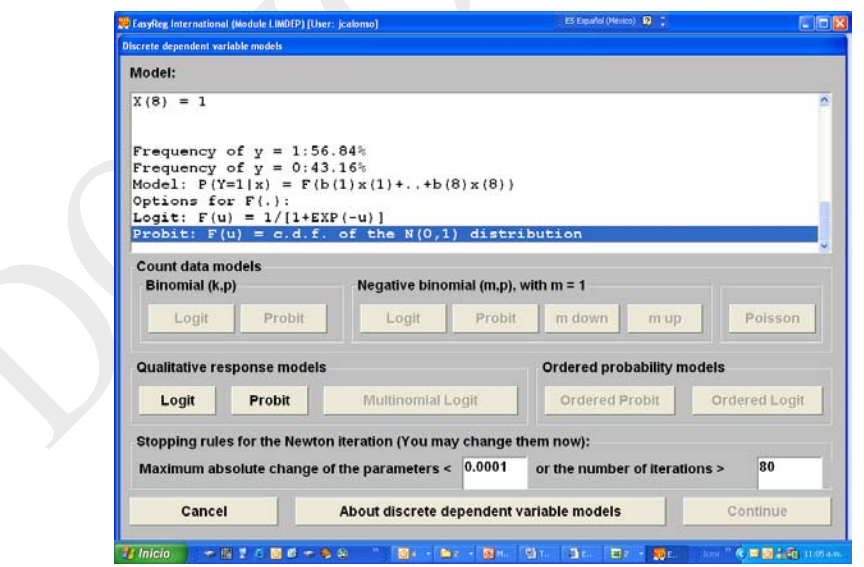

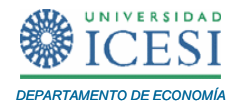

En esta ventana haga clic en el botón "*Logit*" y posteriormente en el botón "*Continue*". En la siguiente ventana encontrará la estimación del modelo que se reporta completamente en la [Tabla 3,](#page-14-0) este resultado se encuentra resumido en la [Tabla 2.](#page-11-0)

### <span id="page-14-0"></span>**Tabla 3. Resultados de la Estimación del Modelo Logit**

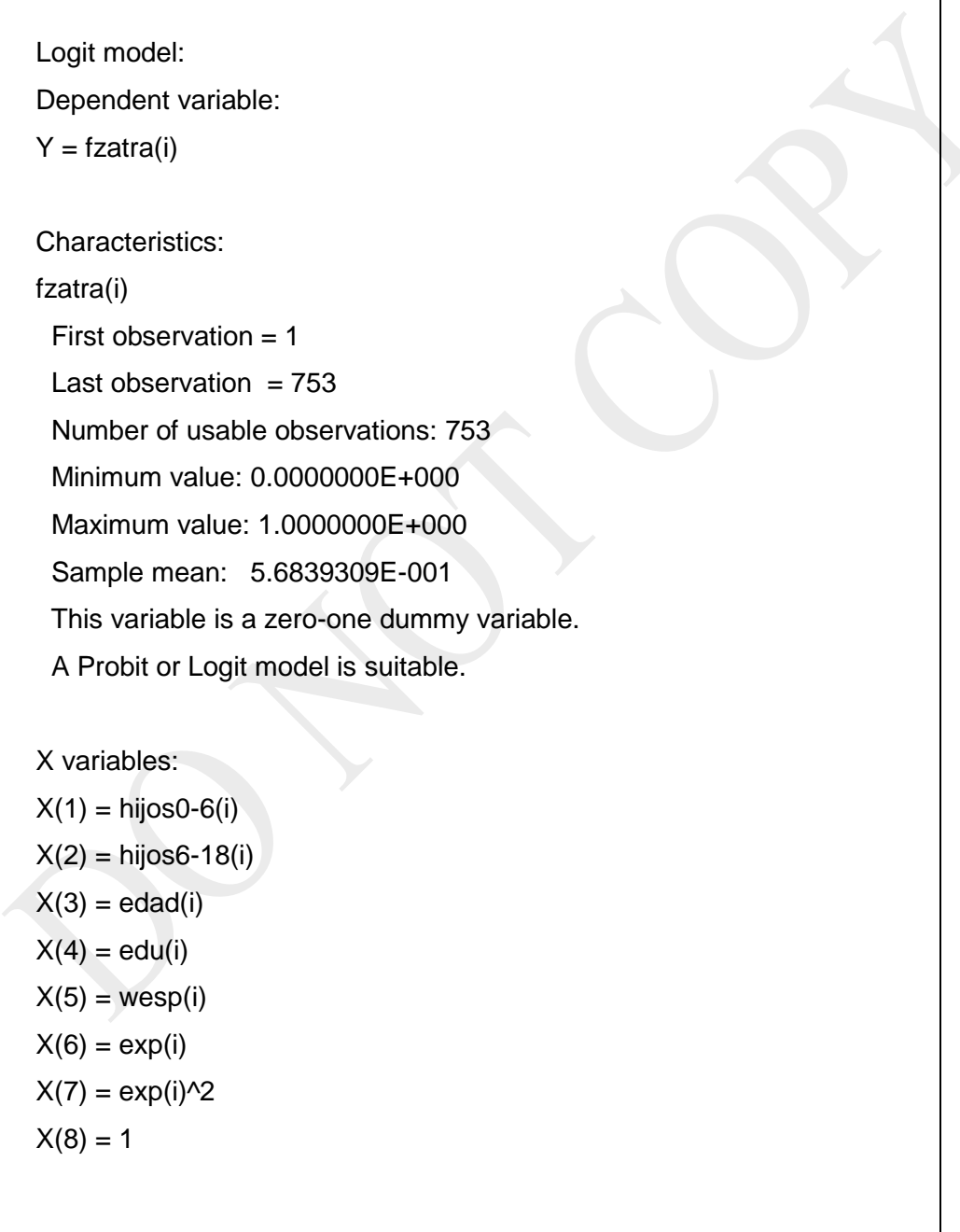

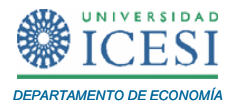

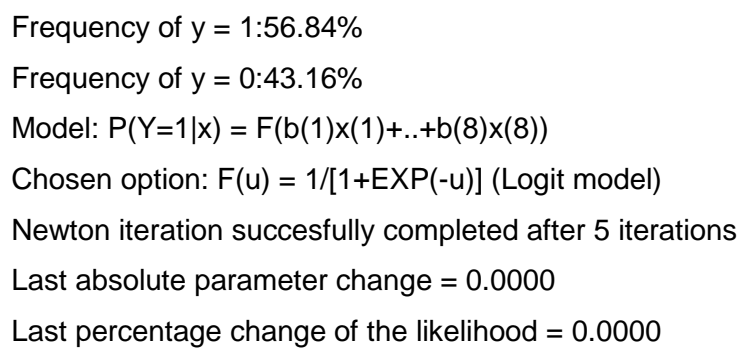

Maximum likelihood estimation results:

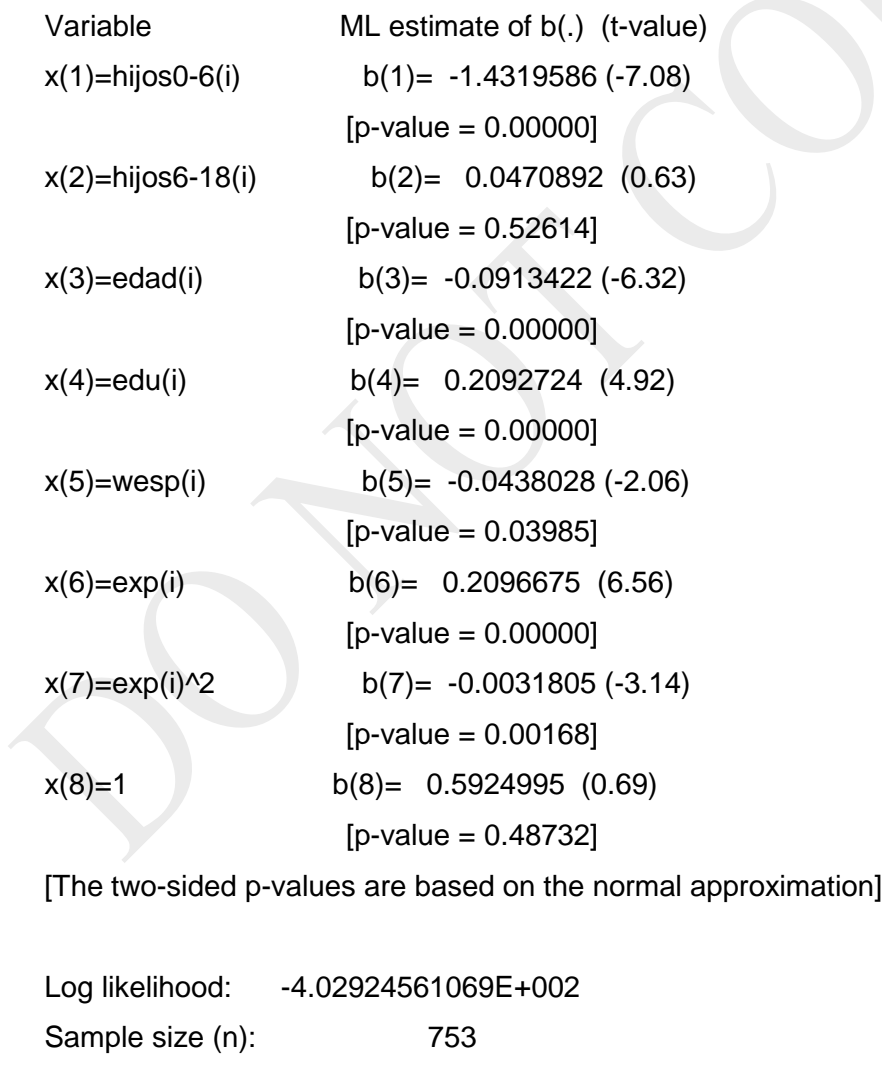

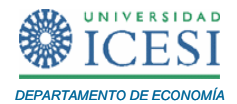

If the model is correctly specified then the maximum likelihood parameter estimators b(1),..,b(8), minus their true values, times the square root of the sample size n, are (asymptotically) jointly normally distributed with zero mean vector and variance matrix:

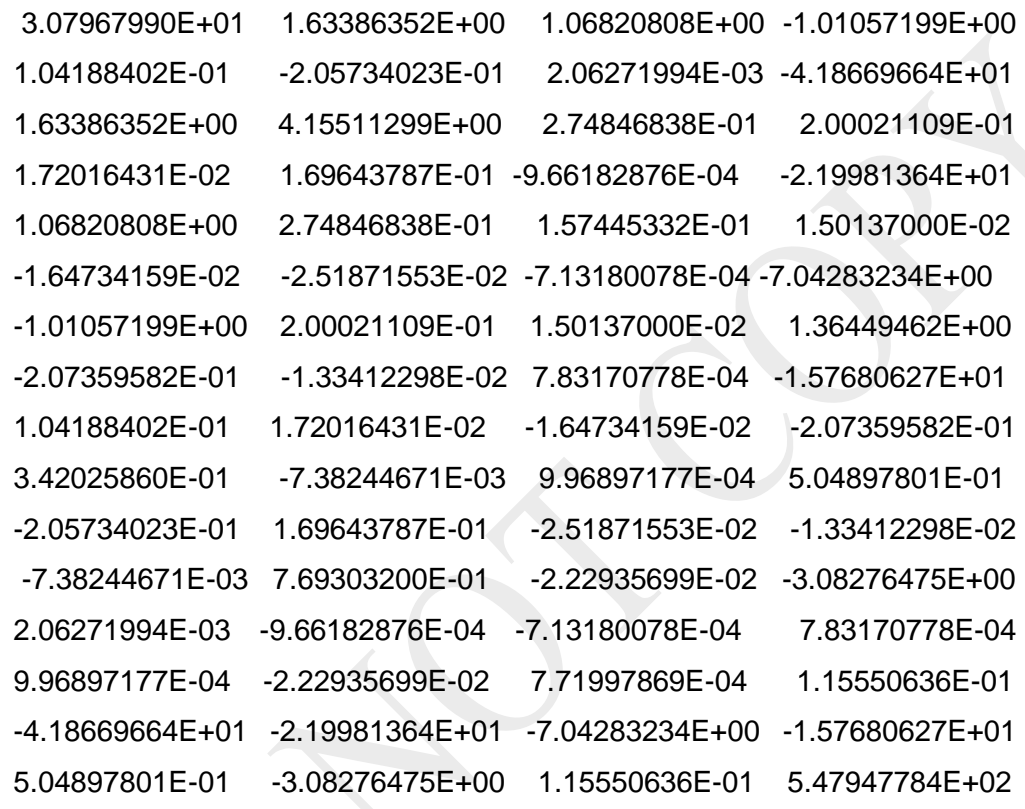

<span id="page-17-0"></span> $\overline{a}$ 

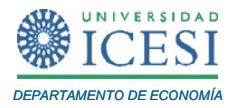

En este caso tenemos que los coeficientes estimados para el modelo Logit son<sup>[3](#page-17-0)</sup>:

$$
\hat{\beta}_{LoGT} = \begin{bmatrix} \hat{\beta}_{1} \\ \hat{\beta}_{2} \\ \hat{\beta}_{3} \\ \hat{\beta}_{4} \\ \hat{\beta}_{5} \\ \hat{\beta}_{6} \\ \hat{\beta}_{7} \\ \hat{\beta}_{8} \\ \hat{\beta}_{9} \\ \hat{\beta}_{1} \\ \hat{\beta}_{2} \\ \hat{\beta}_{4} \\ 0.2096675 \\ 0.0031805 \\ -1.4319586 \\ 0.0470892 \end{bmatrix}
$$

Noten que los coeficientes estimados para el modelo Probit y el modelo Logit conservan el mismo signo y como lo sugiere Amemiya (1981) los estimadores de máxima verosimilitud para los modelo Probit y Logit siguen aproximadamente la siguiente relación:

$$
\hat{\beta}_{\text{Probit}} \approx 0.625 \hat{\beta}_{\text{Logit}}
$$

En este caso, ustedes pueden comprobar que esta relación se mantiene aproximadamente. Recuerde que esta relación se da gracias a la similitud entre las dos funciones de densidad (Ver [Figura 1](#page-18-0) )

<sup>&</sup>lt;sup>3</sup> Estos valores no coinciden exactamente ni con Wooldridge Wooldridge, J. M. (2001). Introducción a la Econometría: Un enfoque moderno., Thomson Learning, ni con Mroz Mroz, T. A. (1987). "The Sensitivity Of An Empirical Model Of Married Women's Hours Of Work To Economic And Statistical Assumptions." Econometrica **55**(4): 765-, pues los datos no son exactamente los mismos por no incluir todos los decimales.

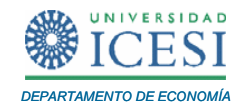

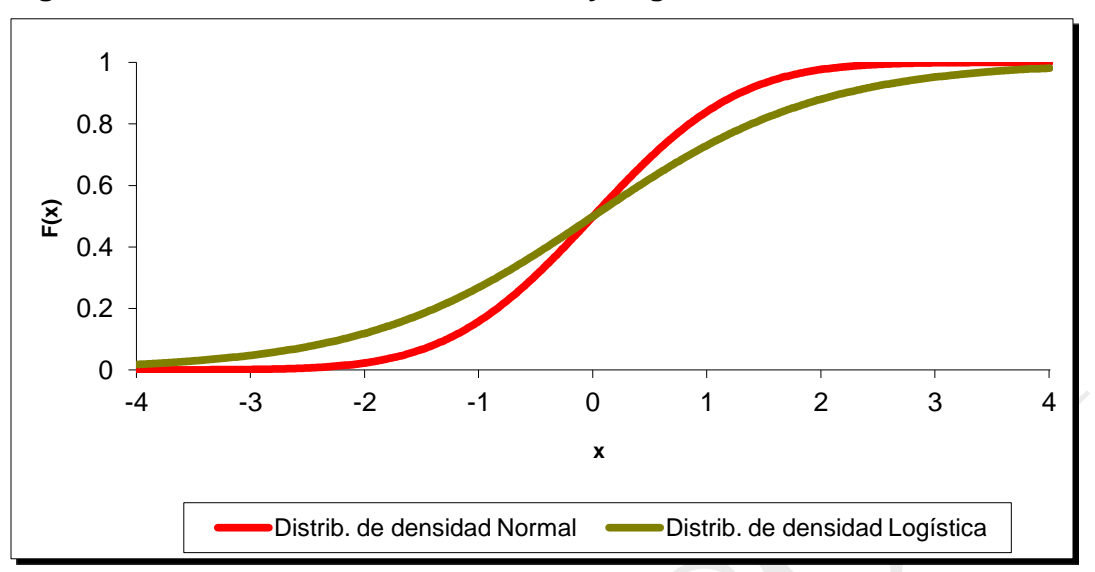

<span id="page-18-0"></span>**Figura 1. Funciones de Densidad Normal y Logística**

Para este modelo Logit estimado tenemos que el logaritmo de la función de máxima verosimilitud en su máximo corresponde a -402.92=-4.02924561069E+002. Como se mencionó anteriormente, por medio de Excel se puede encontrar rápidamente que el Índice de la razón de Verosimilitud (LRI) para este caso corresponde a:

$$
LRI = 1 - \frac{\ln L}{\ln L_0} = 1 - \frac{-402.9245}{-514.873} = 0.21743
$$

donde  $\ln L_0 = n \left[ P \ln (P) + (1 - P) \ln (1 - P) \right]$ ,  $n = 753$  corresponde al número de observaciones y *P* = 0.5684 es la proporción de observaciones que toman el valor de uno. En el archivo "*Anexostutorial6.xls*" se presenta una hoja electrónica que efectúa este cálculo.

Así como en el modelo Probit, para encontrar una interpretación intuitiva de los coeficientes, es importante calcular el efecto marginal promedio de cada variable. Esto se puede efectuar por medio de Excel, calculando el promedio muestral de cada uno de los efectos marginales. Esto se puede hacer evaluando para cada una de las 753 observaciones la siguiente fórmula:

*Apuntes de Economía No. 19 \_\_\_\_\_\_\_\_\_\_\_\_\_\_\_\_\_\_\_\_\_\_\_\_\_\_\_\_\_\_\_\_\_\_\_\_\_\_\_\_\_*

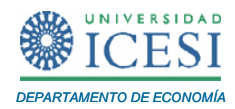

$$
\frac{\partial E\left[y_i \middle| \beta^T \mathbf{x}_i^T\right]}{\partial X_{j,i}} = \Lambda \left(\beta^T \mathbf{x}_i^T\right) \left[1 - \Lambda \left(\beta^T \mathbf{x}_i^T\right)\right] \beta_j = \left(\frac{e^{\beta^T \mathbf{x}_i^T}}{1 + e^{\beta^T \mathbf{x}_i^T}}\right) \left[1 - \left(\frac{e^{\beta^T \mathbf{x}_i^T}}{1 + e^{\beta^T \mathbf{x}_i^T}}\right)\right] \cdot \beta_j \tag{7}
$$

donde *i* = 1, 2, ... *n* y *j* = 1, 2, ... k ; después de calcular esta fórmula se calcula el promedio para cada *j*. En el archivo "*Anexostutorial6.xls*" se presentan los cálculos correspondientes, asegúrese que usted entiende estos cálculos y resultados.

Los efectos marginales estimados se reportan en la [Tabla 2.](#page-11-0) Noten que estos efectos marginales del modelo Logit son muy similares a los efectos marginales encontrados para el modelo Probit estimado. Es importante resaltar que para el caso del efecto marginal que tiene un aumento en los años de la experiencia previa en la probabilidad hay que tener un poco de cuidado, pues en este caso,

$$
\frac{\partial E\left[\left|y_i\right| \boldsymbol{\beta}^T \mathbf{x}_i^T\right]}{\partial \exp_i} = \Lambda \left(\boldsymbol{\beta}^T \mathbf{x}_i^T\right) \left[1 - \Lambda \left(\boldsymbol{\beta}^T \mathbf{x}_i^T\right)\right] \left[\boldsymbol{\beta}_s + 2\boldsymbol{\beta}_6 \exp_i\right]
$$
(8)

Noten que así como para el caso del modelo Probit, EasyReg nos permite probar cualquier tipo de restricción lineal de la forma  $R\beta = C$  por medio de la prueba de Wald. A esta opción se puede acceder por medio del menú "*Options/Wald test of linear parameter restrictions*". Haga clic en la opción "*Done*" para regresar al menú principal.

#### **3 Referencias**

- Amemiya, T. (1981). "Qualitative Response Model: A Survey." Journal of Economic Literature 19: 481-536.
- Mroz, T. A. (1987). "The Sensitivity Of An Empirical Model Of Married Women's Hours Of Work To Economic And Statistical Assumptions." Econométrica 55(4): 765-.

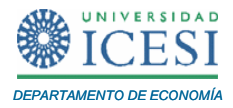

• Wooldridge, J. M. (2001). Introducción a la Econometría: Un enfoque moderno, Thomson Learning.